# **PIXEL** Sensor de Presença C003SPRS

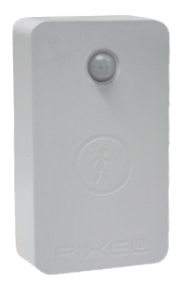

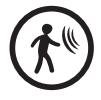

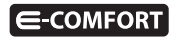

#### **Parabéns!**

Você acaba de adquirir o Sensor de Presença com qualidade e tecnologia **Pixel TI**.

Com ele, é possível monitorar a presença e a movimentação de pessoas no ambiente, sem a necessidade de reformas ou mudanças na estrutura do local de instalação. Pode ser utilizado em casas, empresas, consultórios e em outros ambientes.

Este produto, alinhado a outros itens da linha e-Comfort **Pixel TI**, proporciona a flexibilidade de acionar outros dispositivos, como Lâmpada, Smart Plug ou Sirene, de forma preestabelecida pelo usuário através do aplicativo e-Comfort ou plataforma e-Comfort web.

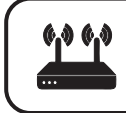

**Este produto só funciona com o Gateway IoT Pixel TI.** 

#### **Contéudo da embalagem**

- **•** Sensor de Presença
- · Suporte de fixação
- $\cdot$  Ferramenta de reset
- Certificado de garantia
- Manual

#### **Requisitos de func**ionamento

Antes de começar a fazer a instalação é necessário completar os seguintes requisitos:

1º - Ligar o Gateway e conectá-lo à Internet;

2º - Celular ou tablet com aplicativo e-Comfort instalado, computador ou notebook conectado à plataforma **ecomfort.com.br**;

3º - Gateway cadastrado.

#### **Atenção**

1 - Faça o pareamento do dispositivo com o Gateway próximo ao local de instalação.

## **Instrução de instalação**

Passo 1 - Faça login no aplicativo ou na plataforma e-Comfort.

Passo 2 - Puxe os lacres dos contatos das baterias para que o Sensor entre em modo de pareamento com o Gateway (figura 1).

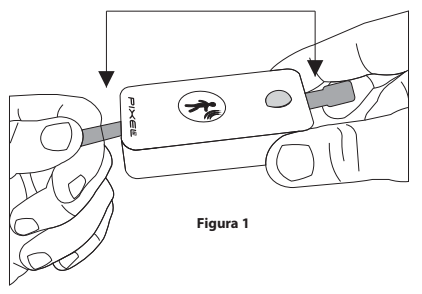

**Lacres das baterias**

Passo 3 - No aplicativo ou na plataforma e-Comfort, clique no ícone "+" e selecione um dos tempos para que o Gateway entre em modo de busca e reconheça o Sensor.

Assim que reconhecido, aparecerá automaticamente uma notificação de novo dispositivo e um card referente ao Sensor com as informações de ocupado ou desocupado (figura 2).

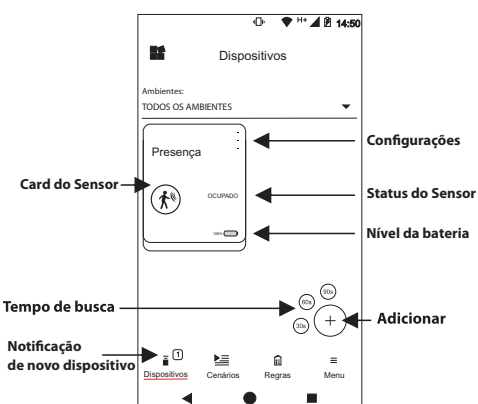

**Aplicativo e-Comfort**

**Figura 2**

Passo 4 - Retire a fita dupla face que se encontra atrás do dispositivo ou encaixe o dispositivo no suporte de fixação e fixe-o no local a ser  $instalado (figures 3, 4, 5 e 6).$ 

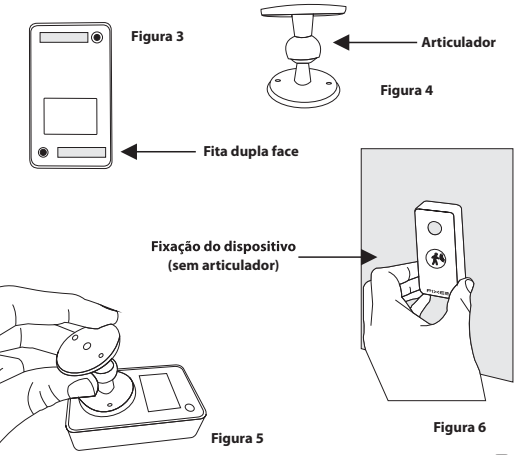

## **Obs.:**

1 - Ao retirar o lacre da bateria, o dispositivo ficará ligado e entrará em modo pareamento;

2 - Após 60 segundos ligado e sem ser conectado, o Sensor entrará em modo sleep. Caso aconteça, será necessário pressionar o botão de reset por 3 segundos;

3 - Após identificado a presenca, o Sensor mantém a identificação por 1 minuto.

**http://www.pixelti.com.br/C003SPRS.html** Para mais informações de instalação e uso acesse:

## **Status do Sensor de Presença**

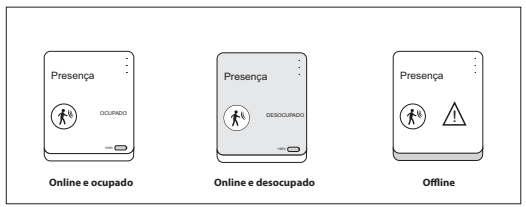

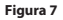

## **Troca da bateria**

Quando precisar trocar a bateria, certifique-se que esteja colocando na polaridade correta para não causar danos ao dispositivo (figura 8).

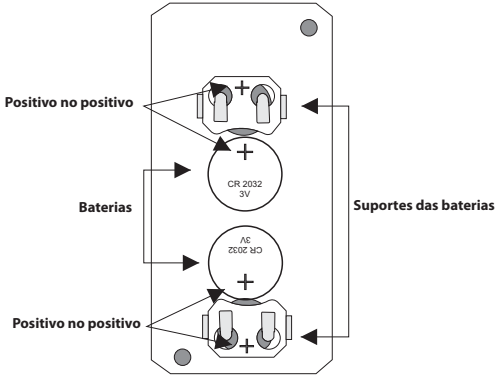

**Figura 8**

#### **Remover dispositivo da rede**

Para remover o Sensor de Presença da rede, entre na configuração do  $dispositivo no anlicativo ou nlataforma e-Comfort (fiaura 9).$ 

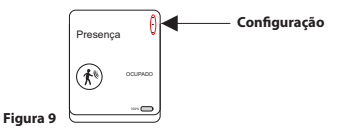

#### **Executar novo pareamento**

Caso queira adicionar o dispositivo novamente, siga o processo de instalação e, no 2º passo, pressione o botão reset, que se encontra na lateral, por 3 segundos com o auxílio da ferramenta de reset (figura 10).

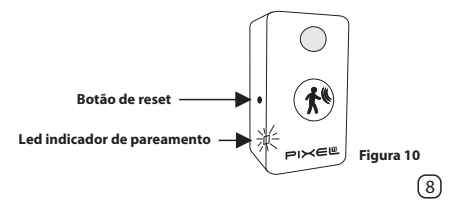

## **Especificações técnicas**

- $\bullet$  Alimentação: 2 baterias tipo moeda CR2032
- ∙ Durabilidade da bateria:≈3 anos
- $\cdot$  Ângulo da lente: 120 $^{\circ}$
- $Alcanca: 6m$
- $\cdot$  Tempo de pareamento: até 90 segundos
- $\cdot$  Protocolo de comunicação: ZigBee IEEE 802.15.4
- Frequência: 2.4 GHz
- $\cdot$  Peso: 0,050 kg
- Dimensões: 48x82x25mm (LxAxP)

#### **Avisos**

- $\cdot$  Não utilizar agentes de limpeza para limpar o dispositivo
- $\cdot$  Não utilizar o dispositivo como brinquedo para crianças
- $\bullet$  Abrir o dispositivo somente quando precisar trocar a bateria
- $\cdot$  Siga todas as instruções do manual para a montagem e instalação do produto
- Confirme se o local de instalação é estável e se não está sujeito a tremulações (parede porosa ou com texturas)
- $\cdot$  Não instalar o dispositivo em locais com grande exposição solar
- $\cdot$  Não instalar o dispositivo em locais úmidos
- $\cdot$  A tecnologia de comunicação sem fio, quando exposta a ambientes com radiação de potência elevada, pode sofrer interferências e ter seu desempenho prejudicado

Exemplo: locais próximos a torres de TV, estações de rádio, micro-ondas, entre outros.

- $\bullet$  Para sua segurança, realize o teste do produto e dos sistemas pelo menos uma vez por semana. Isso é necessário devido às mudanças das condições da bateria
- $\bullet$  Tome todas as precauções necessárias para a segurança e proteção de sua propriedade

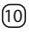

#### **Descarte do Produto**

O dispositivo e as baterias não devem ser descartados em lixo comum, pois possuem agentes químicos e componentes prejudicais ao meio ambiente e à saúde humana.

A melhor maneira de descartar o produto é em locais que recolhem lixo eletrônico. Caso precise descartar, procure os locais especializados em recolher esse tipo de material.

#### **Certicados**

Por este meio, a Pixel TI declara que este produto está em conformidade com os requisitos essenciais e outras disposições do órgão regulamentador administrativo Anatel.

"Este equipamento não tem direito à proteção contra interferência prejudicial e não pode causar interferência em sistemas devidamente autorizados."

Para maiores informações, consulte o site do Anatel:**www.anatel.gov.br**

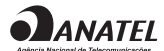

04501-19-06906 Modelo: CMIOT-T

## **Soluções de problemas**

1 - Dispositivo não entra em modo de pareamento assim que retirado o lacre da bateria: pressione o botão de reset, na lateral, por 3 segundos com o auxílio da ferramenta de reset. Ao fazer isso, o LED começará a piscar indicando que o Sensor está pronto para fazer o pareamento com o Gateway (figura 11).

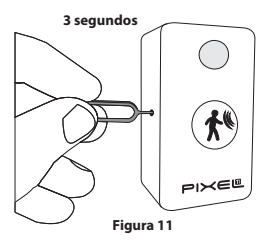

2 - Dispositivo não é reconhecido pelo Gateway: verifique sua conexão com a Internet e se ele está em modo pareamento.

3 - Não aparece a informação de ocupado ou desocupado no card: remova o dispositivo da rede, adicione-o novamente e espere 1 minuto.

**Obs.:** Para demais soluções e orientações entre em contato com o suporte técnico**Pixel TI**.

#### **Suporte**

Em caso de dúvidas, entre em contato com nosso suporte pelo e-mail abaixo ou acesse nosso chat online através do QR Code.

**Obs.:** Para fazer a leitura do QR Code baixe um aplicativo de QR Code ou utilize a câmera do seu dispositivo caso faça leitura automática.

## **suporte@pixelti.com.br**

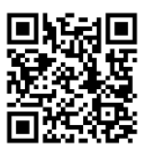

**http://www.pixelti.com.br/contato.php**

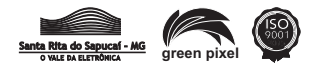